# **Agenda**

#### **< Section #1 >**

- **I. Overview** **Intro Discussion Period #1** *influence 3- Adaptable sections*  **Lightroom Overview**
- **II.** *Organize: Catalog/Files/Folders/Names Adaptable*
- **III. Develop** *(part 1)***: Global Adjustments** *General methodology*
- **IV.** *Cataloging Keywords & Collections Adaptable*
- **V. Develop:** *(part 2)* **Selective Adjustments** *Fine Tuning*

### *(Lunch) 30 min*

- **< Section #2 >** 
	- **VI. Discussion Period #2** *Interactive with "Discussion List"*
	- **VII. Production Tips**

**VIII.** *Outputting our Photos: Adaptable*

*Questions & Answers (will hang back)*

*[5 min] Breaks ???* 

### *Import, Organize, Adjust; Enhance (PS), Export your images: (File/SS/Print/ Web)*

#### **Intro**

- Instructor/Group Intro Discussion
- ‐ Mutual wishes/ want/ expectations
- ‐ Lightroom Workshop Structure:
	- o Detailed Agenda & Discussion List intended as outline for your "notes starter":
	- o Our Website: http://www.bobdinatale.com/workshops/LRWS\_DSI.htm
		- **EXAM** Link to LR Workflow Documents; Preferences, Updated Notes from class
		- **Tutorials: Adjustment Brush; LR Sharpening**
		- **-** List of Video Tutorials w/ my notes
		- [Lightroom Links of Interest:]
	- o Book: *Photoshop Lightroom 2 For Dummies* by Rob Sylvan *(NAAP Help Desk)*
- ‐ How can we cover so much? Pre-work, Handouts and Web postings
	- o Handout are Quick Notes reminders for your later notation
	- o Discussion #1 influence 3- Adaptable section
	- "*\**" Indicates topics supported with documents and links on Class web page

#### **Part 1 (Morning) Start Time: 10am I - Overview**

- ‐ *Intro*
- ‐ *Discussion Period #1*
- ‐ *Lightroom Overview* 
	- o Overview:
		- LR creates "Catalogs" with Links to files; image enhancements & previews of files
		- Contains metadata: keywords; captions; collections; processing history; etc.
		- **Non-Destructive!**; You DO NOT "Save" changes to file- they are saved in Catalog
		- LR Workflow: Import/Develop/Output: to files, Print, Web, Slideshow or PDF. All instructions, previews, links to file remain in LR for future Develop and/or Output
	- o Environment: [10]
		- Screen Real Estate 1200+; Modules w/Panels & sliders; Multiple Volumes (drives)
		- Menus, Keystrokes, **RT.MOUSE CLICK**
		- \*Catalog Setting & Preferences (on our site)

# **II – Organize** *(Library module)\**

# ‐ *\*Import 1: Existing Photos on Hard Drive (one-time?)*

- o Creates catalog, Default Preferences, Identity Plate *(very useful later when Outputting)*
- o Organize: Create "Super Folders"
- o Move and Organize files & folders
	- Always through Lightroom: Moves/Organizes in your catalog AND on your Hard Drive!

# ‐ *\*Import 2: New Photos from Camera Card*

- o Common directory
- o On "Import" Auto Tone?, File naming, Copyright Info, General Keywording
	- create Copyright Info & File naming Template with "tokens"

# ‐ *\* Review Photo: Edit, Rate, Delete:*

- o Quick Process; Flag; Rate, Delete Rejected Photos;
	- Grid  $\{G\}$ ; Loupe  $\{E\}$ ; Survey  $\{N\}$
	- **Power of "Grid" View... Batch Process** 
		- Sync; Keyword
- o Disperse throughout your Catalog

# ‐ *\*Export:*

- o Similar to "Save As" different paradigm
	- "Bake" LR adjustments into file and resolution of choice
		- think of these as "temporary files" not to be kept delete often
			- no need for multiple sized files just re-Export and
	- Templates Lightroom provide 3; you create your own

# **III – Develop** *(part 1)* **[Global Adjustments]** *General*

# ‐ *"Basic" Tools & Panel: - satisfy 80% of needs*

- o **"Basic" Tools**: Crop; Spot Removal; Red-Eye
	- Crop: Aspect Ratio; Compositional Aids "O" & "LLL"
	- Spot Removal (like "Rubber Stamp" / Creative Local Adjustments)
		- Blemishes…"Heal" setting works best
	- Red-Eye
- o **"Basic" Panel**: "Tools; Treatment; Tone; Presence"

## ‐ *\*Develop: Fine tune your photos - "Best Practices*

- A. "Basic" Tools:
	- Crop "R", (Spot Removal, Red Eye Correction if applicable)
- B. "Basic" Treatment: WB: (White Balance) use "Picker tool" {W} and *click on neutral area*
- C. Jack Davis' "**4-Step Tango**"
	- 1. **Tone**:
		- click "Auto" *(extends dynamic range & finds Black and White points)*
	- 2. **Tone**: Brightness and/or Contrast *("to taste… tells our story")*
		- Fine tune sliders (I pick out most egregious 1st)
			- $\triangleright$  You will probably "dance" back and forth with these sliders
	- 3. **Tone**: Recovery/Fill Light *("to taste… tells our story")*
		- Recovery effects HiLites (1/8<sup>th</sup> tones) / Fill Light Shadows (3/4 tones)
	- 4. **Presence**: *("Enhancing step… as needed")*
		- Clarity (edge contrast); Vibrancy (non-linear saturation); Saturation Notes: After adjusting:
			- Fill Light, Contrast and Brightness, *you may need to re-find "Blacks" ("Alt + drag slider)*
			- Presence, Vibrance, *you may need to re-adjust contrast and Brightness again*
- D. Sharpen: use LR Develop Preset "Landscapes" or "Portraits" as needed

(see "BobDs General **Lightroom Workflow***")*

- ‐ *Quick Review of other Develop panels \*(See video links) Right*
	- Tone Curve: change "Point Curve"; drag & adjust; Adjust "Regions"
	- Vignettes: Post-Crop

# **IV - Cataloging– Keywords & Collections**

## ‐ *\*Cataloging:*

- o 3 levels: inherent to LR (camera metadata, folders, filenames) / Personal / Public
- o Collections: "Quick", "Standard", "Smart", "Module"

### ‐ *\*Keywording*

- o Keyword Tags
	- Don't enter in box... Enter in "Click Here to add Keywords" [Ctrl+K]
	- Use "Keywords Tag" box to select multiple thumbnails and conform (remove "\*")
		- Keyword Suggestions / Keyword Sets
- o Keyword List
	- Drag thumbnail to words and visa versa
	- **Find all with that keyword**
- Utilizing Quick Collection to gather "Finds"
- Organize in Hierarchy [New York (state) / New York (city)]
- Synonyms "groups" keywords" (not-exported)

# ‐ *Search & Find*

- o Library Filter *[in "Grid" view only… search occurs in the folder(s) and catalog(s) selected]*
	- More powerful than just keyword: combine search terms, Save "custom" filters
		- Flags; Rating (Stars), Labels, Virtual Copies
		- **EXELGE, Focal Length, F-stop, Aspect Ratio**

# **V – Develop** *(part 2)* **[Selective Adjustments]** *Fine Tuning*

## ‐ *Creative Selective Adjustments*

- o TAT ["Target Adjustment Tool"] samples values under cursor
	- Mouse click & drag up (increase), down (decrease) Tone Curve; HSL
- o \*Graduated Filter (GF)
	- Can use multiple: darken sky; sharpen foreground
- o \*Adjustment Brush (AB)… [Selective Adjustments]
	- **Tech Talk:** 
		- Brushes "A" "B" "Erase" (Feather /Soft edge)
		- "Auto Mask"… On/Off
		- Preview Mask… On/Off "O"
	- Multiple Attributes: Dodge / Burn / Sharpen & MORE! "Are you kidding me!" *Note: Graduated Filter & Adjustment Brush use same Presets*
	- **Briefly discuss Exposure vs. Brightness:** 
		- Exposure: Compresses/Expands from/to White Point
		- Brightness Compresses/Expands from Mid-Grays (Brightness does not affect White or Black points)

# ‐ *Quick Review of other Develop panels \*(See video links)*

#### *Left*

o Snapshots and Virtual Copies [5 min]

*Right*

HSL /Color/Grayscale: – selective adjustment [5]

 $\triangleright$  Split Tone: Grayscale: Highlights, Shadows?; Use with Color photos? [5 min]

- Other
- $\circ$  {J} key turns on clipping

# *(Lunch) 30 min*

### **Part 2 (Afternoon)** Start 1pm???

### **VI Discussion List #2 Q&A Interactive**

o Your burning Questions brought or raise in Section #1

# **VII - Production Tips**

# ‐ *\*Set Camera Defaults*

- o Overview Discussion of Presets, Templates & Plug-ins
	- Powerful Develop and Templates in all Modules
		- Export & Develop Presets & Output Templates (Slideshow/Print/Web)
		- Develop Presets special, extra step… choose "Settings"
			- Copy similar templates, rename & Save… "Update" constantly when modifying
- o \*Create Camera Defaults

# ‐ *\*Camera Calibrate (Passport)*

- o Create unique calibration for shooting situation
- o general calibration
- o add to camera defaults

# ‐ *Interfacing Lightroom with Photoshop:*

- o utilize LR changes for PS production then imports new "edited" file in LR w/link
- o Smart Objects; Panorama; HDR; Layers
- o \*Nik "Silver Efex Pro"
	- Open from LR to PS as "Smart Object" preferred
		- **If only Lightroom may want to think of PS Elements**

# **VIII – Outputing** *our Photos*

- ‐ *\*Export:* 
	- o "Library "Export" Button create and adjust then Quickly available from any Module
		- Create email with  $\circ$  copyright
		- **Plug-in Manager: Flickr, Facebook, SmugMug, and more** 
			- **LabPrint**

# ‐ *\*Output:*

- o Mention Templates (Slideshow/Print/Web)
- o Prints: Color Managed (save as template)
	- a) shut off your Printer Color Mgmt. from "Page Setup…",
	- b) in "Print Job" panel, change" Color Management: Profile" from "Managed by Printer" to the proper paper profile (must be loaded in LR)
		- show layouts template (Azores)

# **Questions & Answers** *(will hang back)*

# **Discussion List** (Short)

# **Organizing:**

## General: Photo Database

• Backing up your PhotoDB

# Organize images

- across multiple folders and hard drives
- Discussion of Hard Drive File Organization and Back-up Strategies

# General Lightroom Organization:

- One Big Catalog vs. many Small Catalogs
- Organizing Folders and Photos; file naming conventions on Import
- Multiple Volumes in a Catalog

# General Lightroom Production

- Lightroom Environment\*: Setting up your Catalog Setting & Preferences
- When do I save my files in LR?
- Where should I Save my files?

# **General Production Techniques:**

- Creating Virtual Copies; Snapshots; Reset History Before/After
- Interfacing Photoshop through Lightroom
- Creating Your Camera Defaults
- Create and Modify Presets and Templates
- What is the "Identity Plate" and what are its benefits?
- Import from Card

# **Library Module:**

- Keywording & Cataloging o Keyword Tags; Keyword List; Library Filter; Other Metadata
- Collections

# **Develop Module**

- Presets; Snapshots; History Panels
- "Basic" Panel; Global vs. Selective Adjustments; "Dust Removal/Cloning"; Red-Eye
- Tone Curve; HSL / Color / Grayscale o Target Adjustment Tool [TAT]
- Split Tone; Detail: Vignettes: Post-Crop; Camera Calibration
- Lightroom to Photoshop Interface for Editing

# **Slideshow Module**

Create one-click PDF slide shows for viewing on any PC or attach to email

### **Print Module:**

- Easy printing for precise print size, placement and color management!
- Using Service Bureau
- Color Management Print & Monitor matching?
- Evaluating your Print and the 3-Lights Influencing it.

# **Discussion List** (Short-continued)

# More Topics (Another way)

#### Organize images

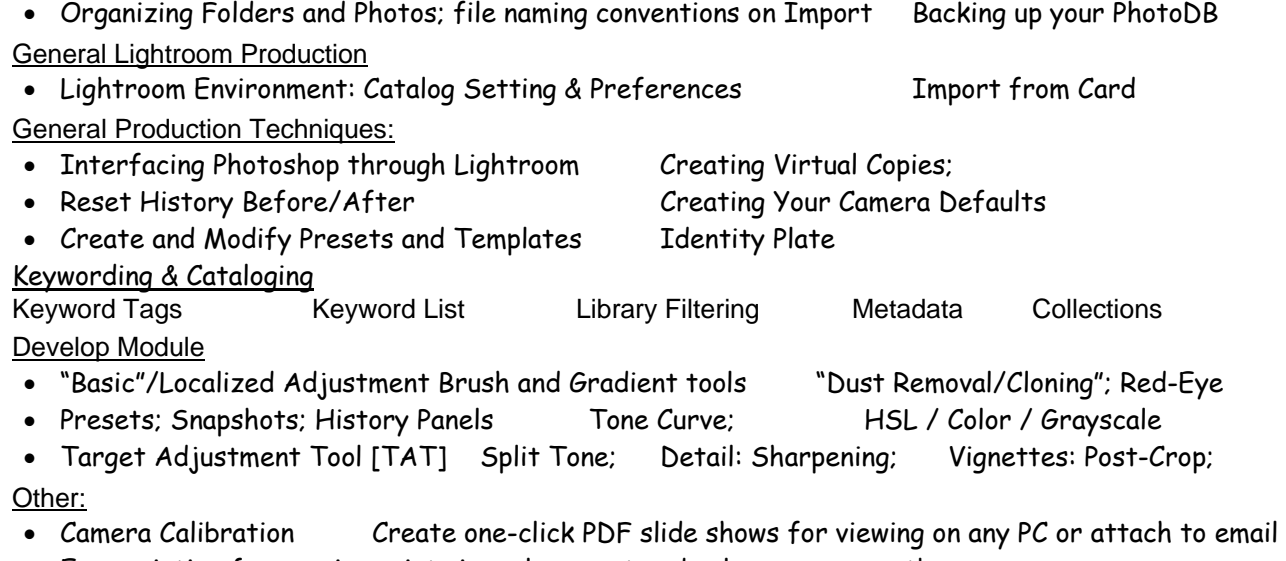

Easy printing for precise print size, placement and color management!

# Lightroom Potpourri

- ‐ "View Options"
	- o Thumbnail Cell / Loupe View
- ‐ Non-LR general DP questions (put in outline)
- ‐ LR Fun Facts:
	- o Different types of "Sort"
	- o Volumes and Settings
- ‐ Identity Plates
- ‐ Reset history Before/after
- ‐ Quick Collection
- ‐ Icons All LR Thumbnail Icons:
	- $\circ$   $\sqrt{ }$  = Save to Disk
	- $\circ$  / = Metadata changed by Other application
	- $\circ$  ? = Missing file or Folder
	- o /!\ = Problem? Metadata changed by both LR & Other application
- ‐ "Include Photos from Subfolders"
- ‐ Backup catalog to "Every time… It talks to me!
- ‐ Stacking: Create; by time; (Expand; Collapse)
- ‐ Synchronizing folders
	- Great for Brackets and PS Production work
- ‐ Develop Histogram Roll-over "white/black"▲
	- o "Alt + Exposure; Highlight, Black
- ‐ LR Color Picker in AB {Ctrl Drag Click}
- ‐ Change Time-Date Stamp on Files